## **THE NEW SCHOOL**

## **INTERNATIONAL NEW STUDENT REGISTRATION CHECKLIST**

This checklist will guide you through the steps to complete your registration properly.

The first thing you need is to have access to MyNewSchool (mynewschool.edu), the university's customizable web portal.

If you have already logged in you can go to the "Registering for Classes" section. If you haven't here is how you get access.

## **Creating Your MyNewSchool Account**

- $\Box$  Go to my.newschool.edu and click on "Look up your NetID or reset your password".
- $\Box$  Click on Look up your NetID, and fill out the information. The New School ID number starts with N and has 8 numbers. Finish by clicking on Look up NetID now. Your NetID will be displayed, it will give you access to email, the mynewschool.edu portal and many other features.

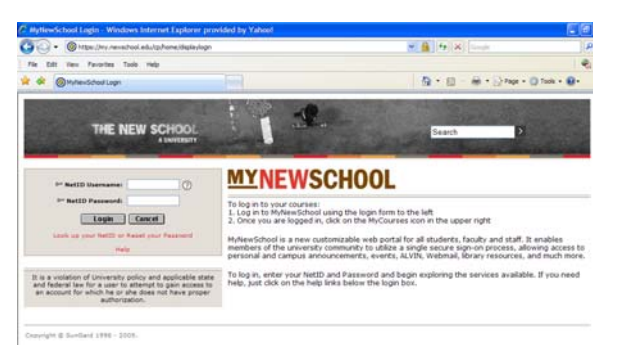

- $\Box$  Click on Reset your Password and in the next screen select Degree or Credit Seeking Student, Faculty or Staff Member from the drop down menu.
- $\Box$  A form will appear at the bottom, fill it all out. For the Alvin pin, write the month, day and year of your birth in this format MMDDYY. Once you have filled out the information click Reset Password Now. The next screen will confirm that is has been successful.

You now have access to the online resources the University offers, such as online databases, email, registering for classes and printing at the computer labs.

## **Registering for Classes**

- $\Box$  To see what classes are available: login to my.newschool.edu and click on the Student Tab, and then on Class Finder. Remember not all courses are open to all students, if you have doubts about a course talk to your academic department directly.
- $\Box$  Attend your specific school's orientation. You will be assigned an academic adviser that will give you the information you need to continue registration.
- $\Box$  Ask your academic advisor for your PIN number (Alternate PIN)
- $\Box$  Login to my.newschool.edu, click the Student Tab and then click on Register for Classes.
- $\Box$  Select the term of the registration (for example Fall 2009) and Submit.
- $\Box$  Enter the Alternate PIN that you received from your advisor and Submit.
- $\Box$  If you know the CRN (Course reference number) of your course you can enter them at the bottom under Add Classes Worksheet and Submit Changes.
- $\Box$  If you do not know the CRN, click on class search.
- $\Box$  You must select at least one subject and you can select multiple subjects by holding down the Control key and clicking on each section. After selecting the sections that you want to search, click the Class Search button.
- $\Box$  To register for a course, check the box located in the left-hand column labeled Select. After you have selected one, click Register at the bottom to add the course into your schedule.
- $\Box$  Make sure your schedule is correct

#### International Student Services

79 Fifth Avenue, Fifth Floor New York, NY 10003 Phone (212) 229-5592 Fax (212) 229-8992 150 West 85<sup>th</sup> Street, Lobby New York, NY 10024 Phone (212) 580-0210 Fax (212) 580-1738 http://www.newschool.edu/studentaffairs/st\_intl\_home.html or email us at ISS@NewSchool.edu

# **THE NEW SCHOOL**

- $\Box$  Make sure you are enrolled full time. The requirements for full time enrollment are:
	- Undergraduate = 12 credits
	- Graduate at Parsons and Mannes = 12 credits
	- All other graduate programs = 9 credits
	- Film Production Certificate = 9 credit hours
	- ESL = 18 hours of class weekly

In addition, only one course (3 credits) of online courses can count toward full-time enrollment.

### **Dropping Courses**

- $\Box$  Contact your advisor first for approval.
- $\Box$  Remember to check that you are in full time enrollment if you drop a course.
- $\Box$  Check the deadline for dropping courses with your academic department; there is a financial penalty for dropping classes once they have begun. Even if you drop a course and add another one to replace it, you will be charged a fee for the one that is dropped. Refunds apply only to those students paying per credit and not those in flat rate programs (see the Registration FAQ to see which programs apply)

If you drop the course in the first week of class, you get 90% of the cost of the course reimbursed. If you drop the course in the second week, you are refunded 80%

If you drop it during the third week, you are refunded 70% If you drop it during the fourth week, you get 60% back

If you drop it after the fourth week, you do no get any refund

### **Continuing Students**

- $\Box$  Follow the same instructions from above "Registering for Classes"
- $\Box$  Remember to get your PIN and courses from your adviser, you get a new PIN every semester.
- $\Box$  Continuing students register for the Fall semester usually around April; and for the Spring semester around November. Check the academic calendar dates to make sure.

Registration is not complete until payment or approved payment arrangements have been made. Only after you have registered for classes will you know the exact amount you will have to pay.

New Students must make payment or payment arrangements by the first day of classes.

Check out the Financial Information Cheat Sheet to learn how to pay or arrange payment!

Read our Registrar FAQ for further information.

If you have any problems with Registration, call 212.229.5620 ext 1478 or email [alvinhelp@newschool.edu](mailto:alvinhelp@newschool.edu) or visit Registrar's Office at 72 Fifth Avenue, Lower Level